- 1. [http://aday.bezmialem.edu.tr/Online-Odeme TC.Kimlik](http://aday.bezmialem.edu.tr/Online-Odeme%20%20TC.kimlik) numaranızı (Öğrenci) yazarak sisteme giriş yapınız.
	- 1.1. Giriş

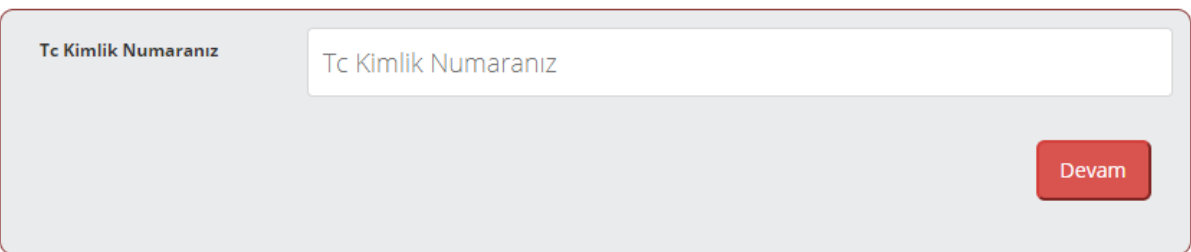

2. Karşınıza ödeme yapacağınız bakiye çıkacaktır. Bu alanda "Kardeş İndirimi" uygulayabilirsiniz ya da "İndirimsiz Devam Et" seçeneği ile işleminize devam edebilirsiniz.

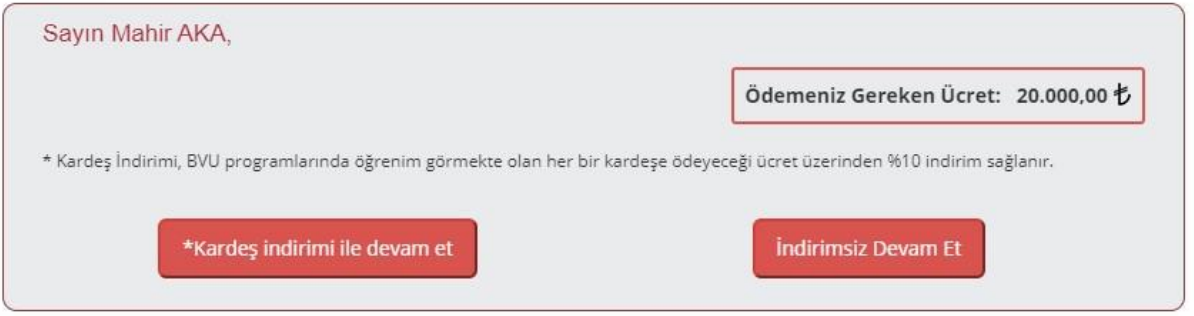

### 2.1. **Kardeş indirimi** ile devam et

2.1.1.Bu sayfada Bezmialem Vakıf Üniversitesinde eğitim gören kardeşinizin bilgilerini girmeniz istenir. Belgeleri taratarak sisteme yükleyiniz, her birinin maksimum boyutu 2mb olmalıdır (geçtiği takdirde "yüklenmedi" uyarısı alınır ve işleme devam edilemez). Dosyalar başarı ile yüklendikten sonra, ödemeniz gereken tutara %10 indirim uygulanır.

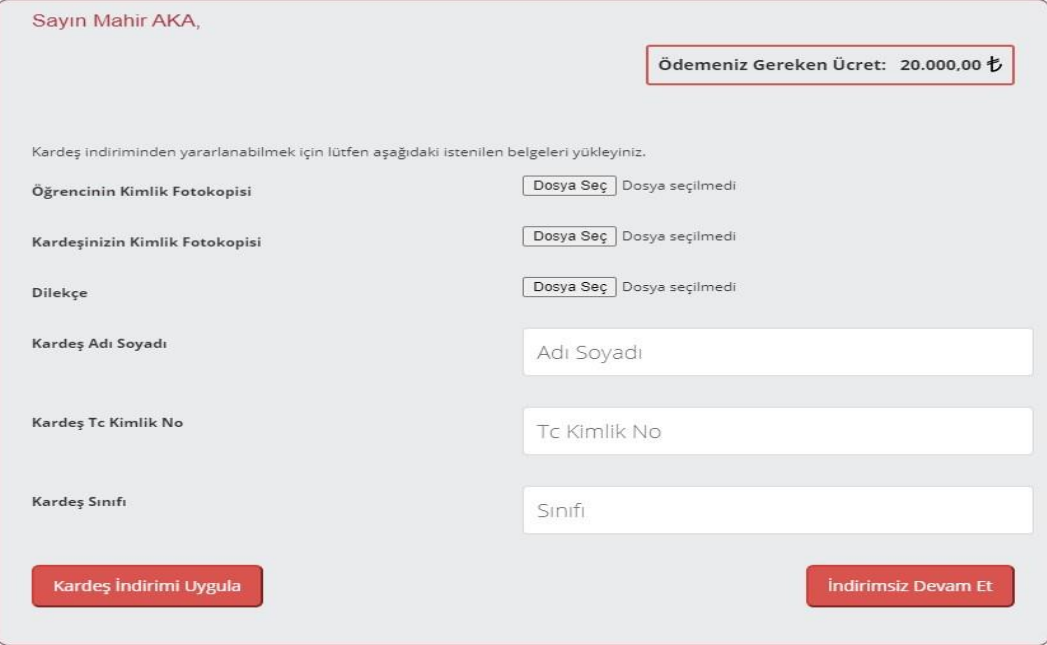

### 3. Ödeme seçenekleri sayfası;

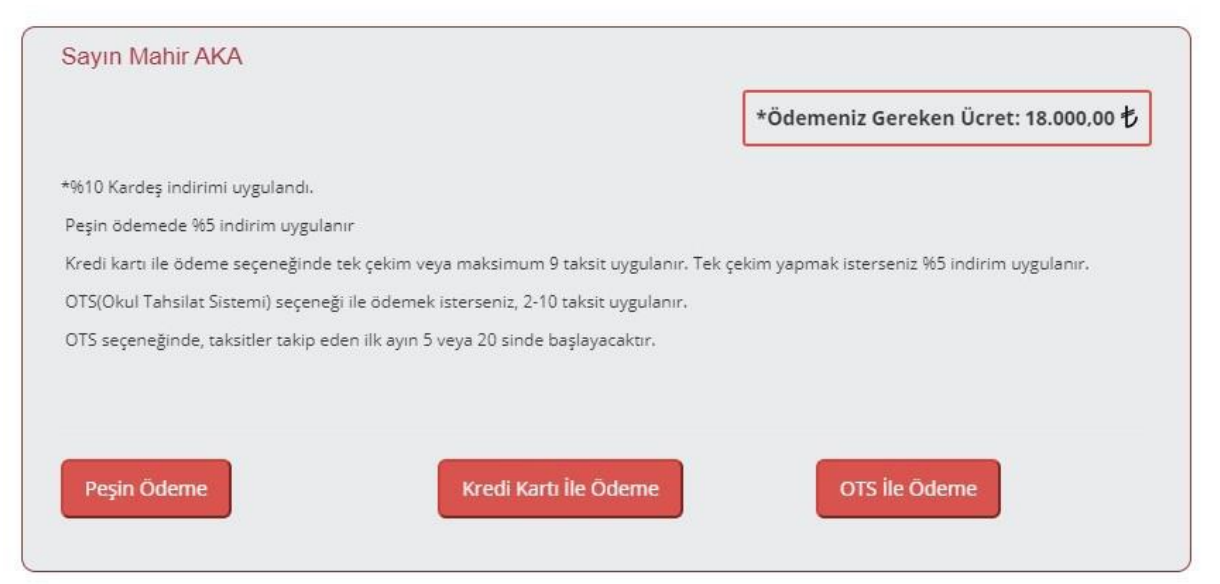

3.1. Peşin ödeme seçeneği ile ödeyeceğiniz fiyata ek olarak %5 indirim uygulanır.

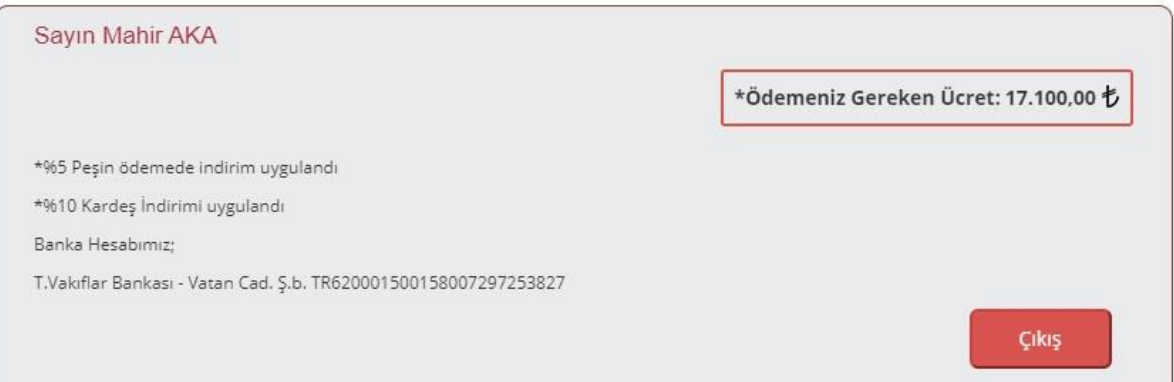

## 3.2. Kredi kartı ile ödeme sayfası

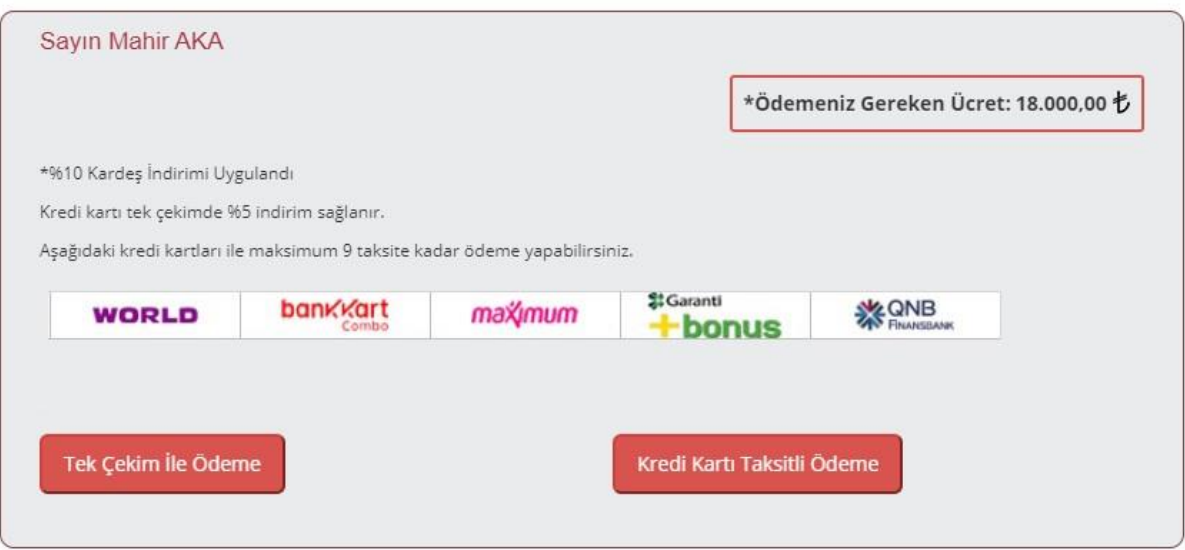

3.2.1.Tek çekim ile ödeme sayfasında %5 indirim uygulanır, ödeme yapmak için <https://tahsilat.bezmialem.edu.tr/>adresine yönlendirilirsiniz.

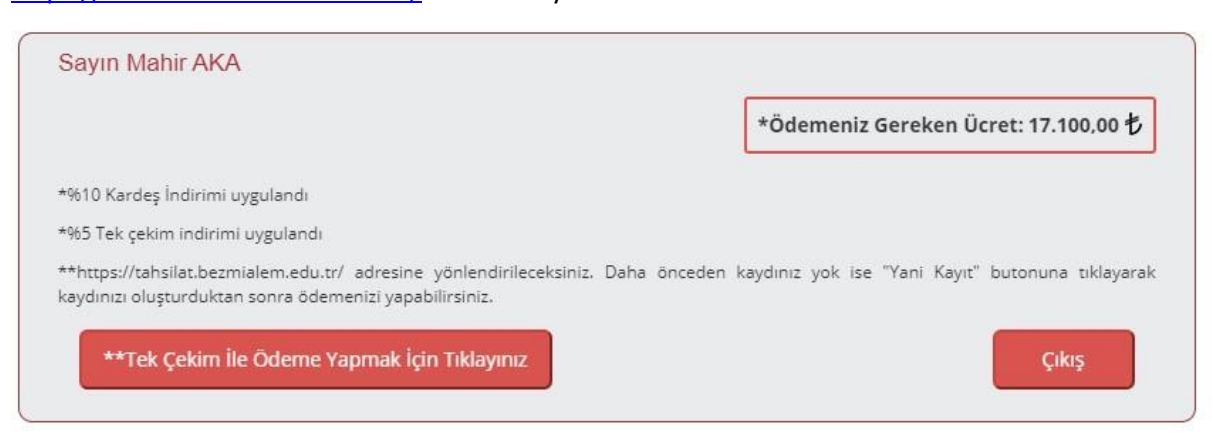

3.2.2.Kredi kartı taksitle ödeme yapmak için <https://tahsilat.bezmialem.edu.tr/>adresine yönlendirilirsiniz.

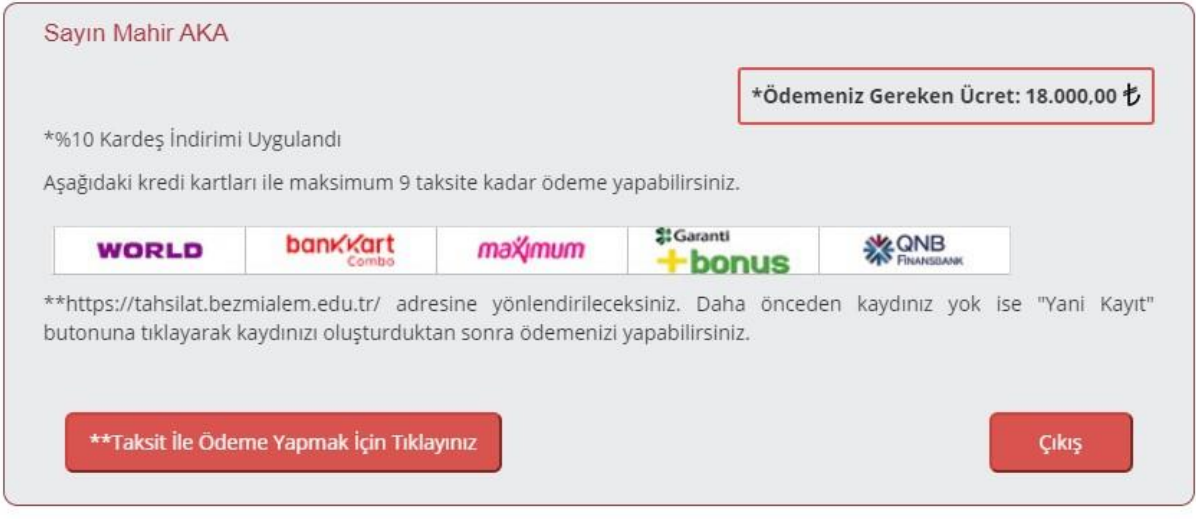

3.3. OTS ile ödemede; taksit seçeneğinde tercih edilen ödeme günü seçilerek "ödeme planı oluştur" butonuna tıklanır.

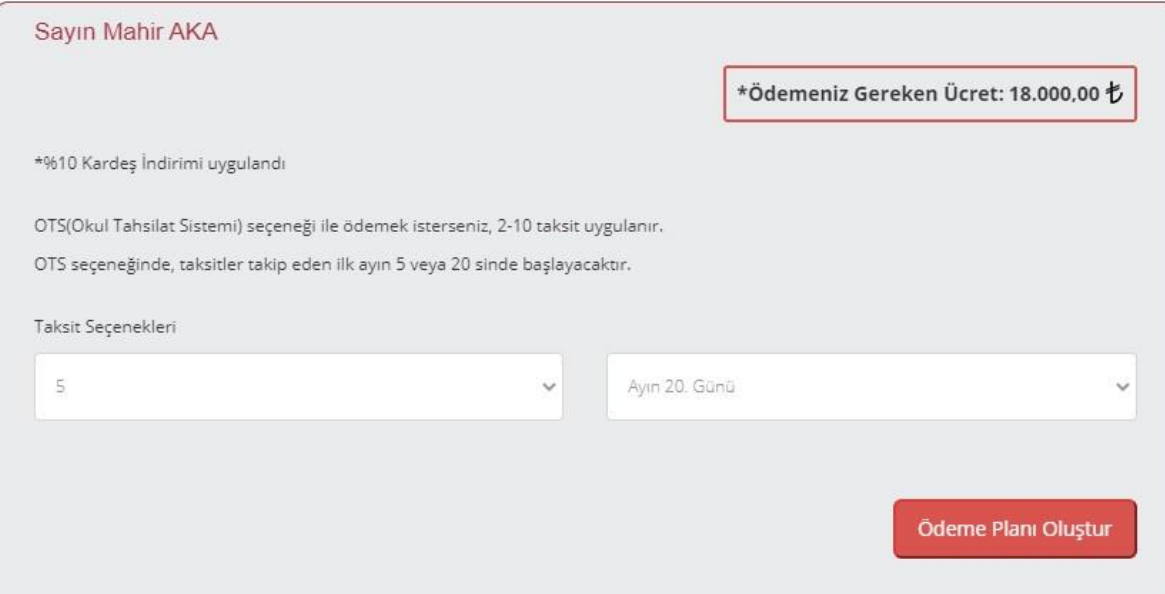

3.3.1. Ödeme planı sayfasında; ödeme planını görürsünüz ve öğrenci velisinin/garantörünün bilgilerini girmesi istenir.

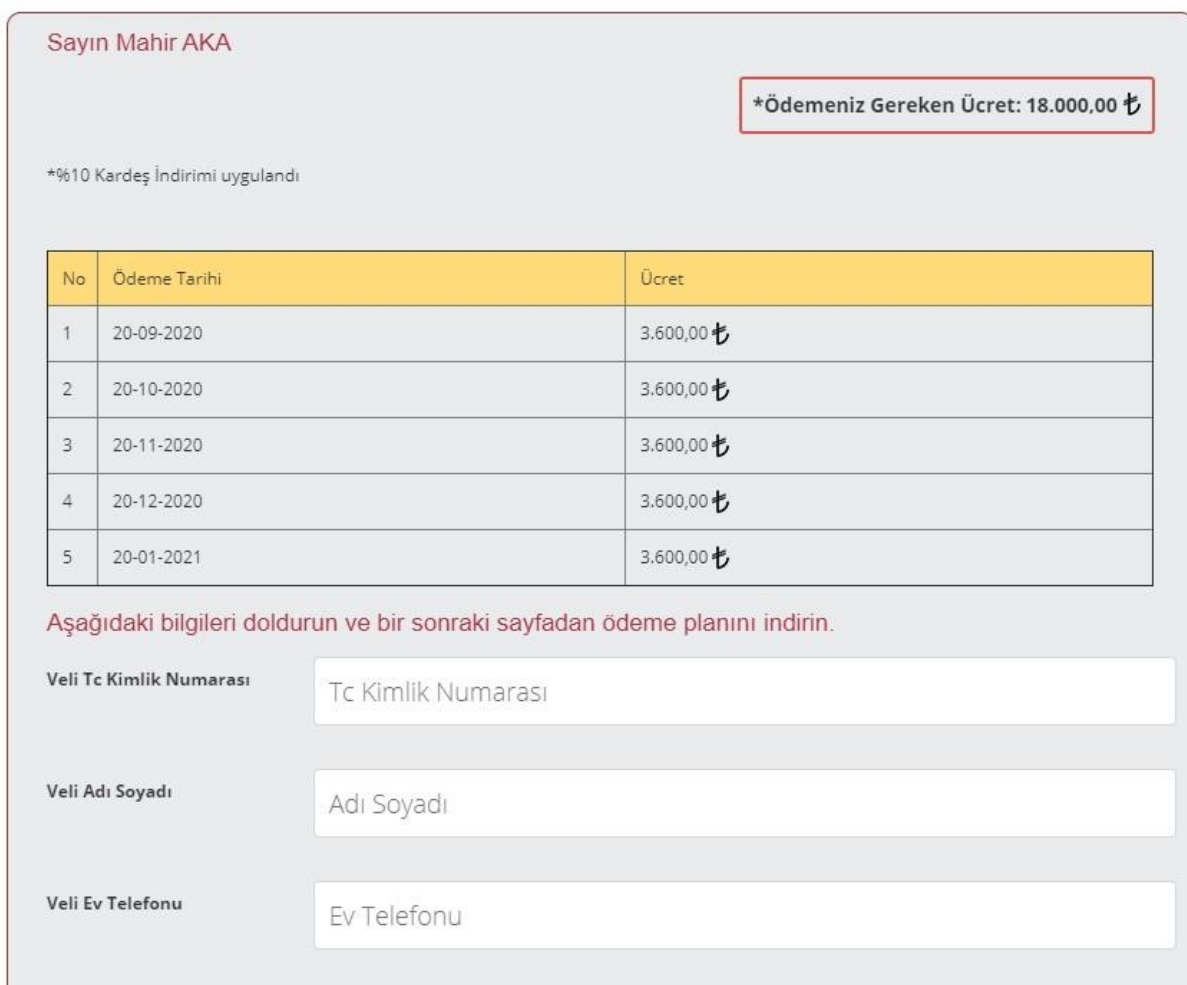

4. Tüm bilgileri girdikten sonra oluşan OTS Formunu indirebilirsiniz. OTS başvurusu yapmak istediğiniz bankayı seçiniz ve açıklamaları okuyunuz.

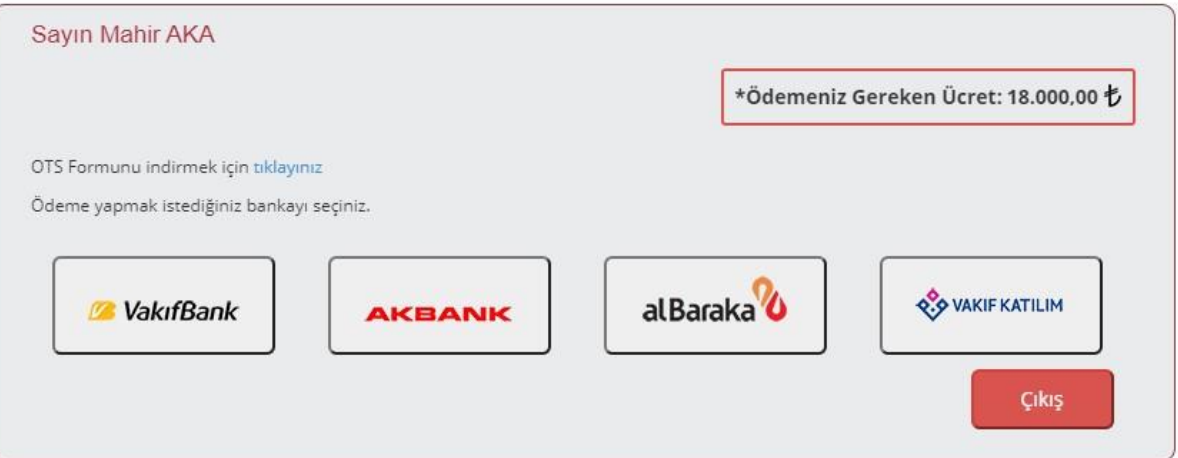

#### 4.1. Vakıf Bank bilgilendirme ekranı;

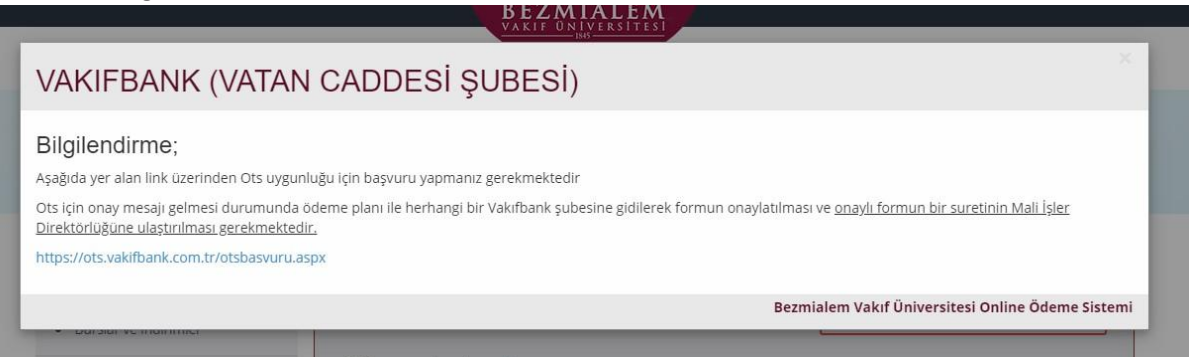

#### 4.2. Akbank bilgilendirme ekranı;

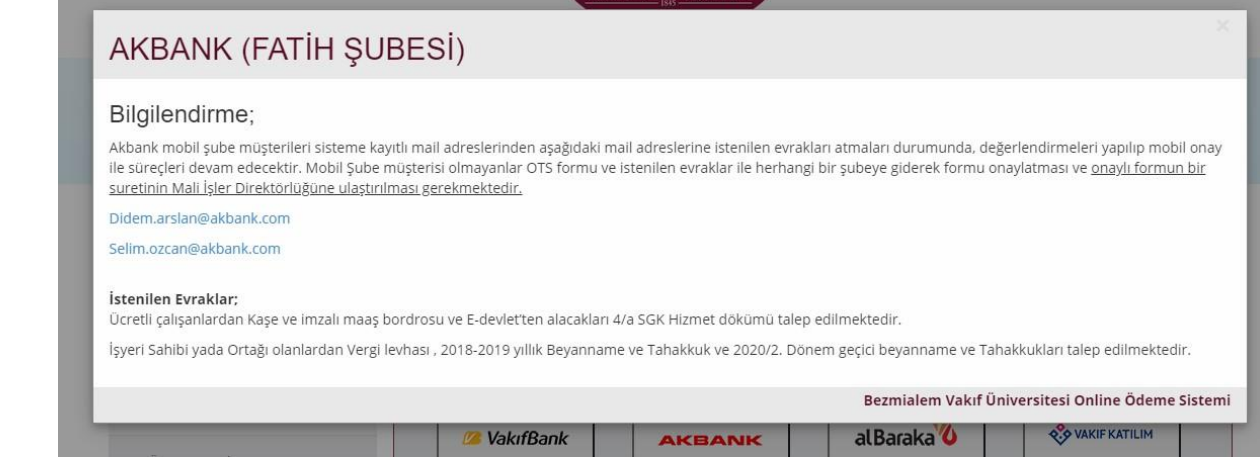

## 4.3. Albaraka bilgilendirme ekranı;

# ALBARAKA (ŞEHREMİNİ ŞUBESİ) Bilgilendirme; Albaraka Türk Katılım Bankası şubelerindeki Bireysel Müşteri İlişkileri Yetkililerine, OTS formunuz ile başvuru yapmanız gerekmektedir. OTS formu ve istenilen evraklar ile herhangi bir şubeye giderek formu onaylatması ve onaylı formun bir suretinin Mali İşler Direktörlüğüne ulaştırılması gerekmektedir. İstenilen Evraklar; 1-) Nüfus cüzdan 2-)Gelir belgesi detayları: Ücretli (maaş) son ay maaş bordrosu veya net maaş tutarını gösteren işyerince onaylı belge (E-devlet üzerinden alınacak hizmet dökümü yeterli olacaktır) 3-)Emekliler için son 3 aya ait maaş banka hesap ekstresi veya E-devlet üzerinden alınan emekli olduğunu gösterir belge. 4-)Vergi Mükellefi olan müşterilerin vergi levhası ve son döneme ait mali veriler ile işlem yapılabilmektedir Ayrıca ön onay alınarak şubeye gidilmesi Velilerimiz için zaman kaybı olmaması açısından önemlidir. Toplam taksit tutarı 50.000 TL'ye kadar olan ödemelerde, Ön onay almak için aşağıdaki adımları izlemek gerekmektedir. 50.000 TL'ye kadar olan finansman taleplerinizin sonucunu şubeye gitmeden, aralarında bir boşluk bırakarak sırasıyla "TCKN", "Aylık Net Gelir", "EGITIM", "Finansman Tutarı", "Taksit Sayısı" yazarak 4462'ye SMS göndererek hemen öğrenebilirsiniz. Ör: 12345678901 5000 EGITIM 30000 10 yazıp 4462'ye SMS Tüm sorularınız için aşağıda bilgileri verilen personeller ile iletişime geçebilirsiniz İsmail SARL - 0 543 367 75 11 - İsari@albarakaturk.com.tr Yusuf GÜNEY - 0 554 128 34 60 - Selim.ozcan@akbank.com Bezmialem Vakıf Üniversitesi Online Ödeme Sistemi

# 4.4. Vakıf Katılım bilgilendirme ekranı;

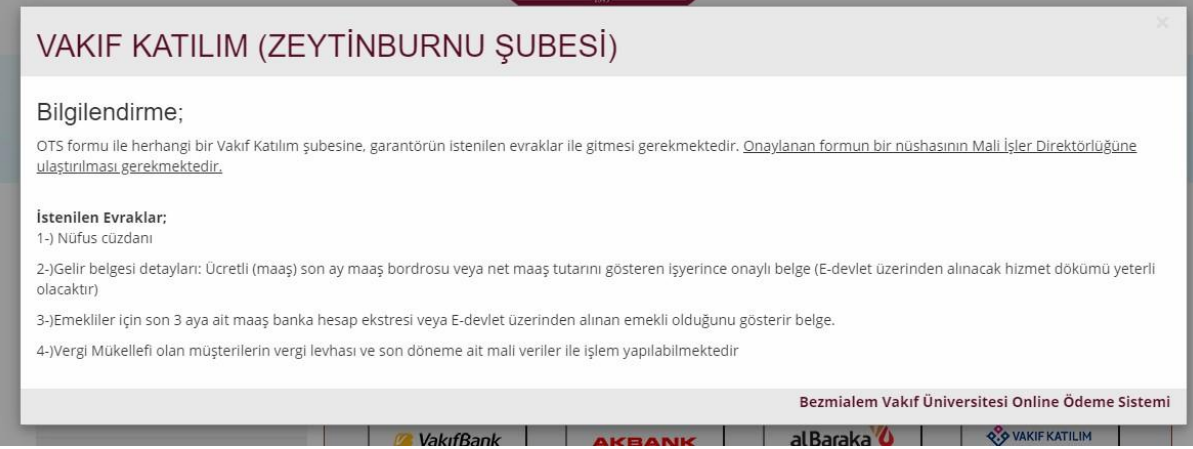

5. <http://aday.bezmialem.edu.tr/Dogrulama> adresinden "Doğrulama Kodu" alanına, belge üzerindeki doğrulama kodunu girilerek belgenin doğruluğu kontrol edilebilir.

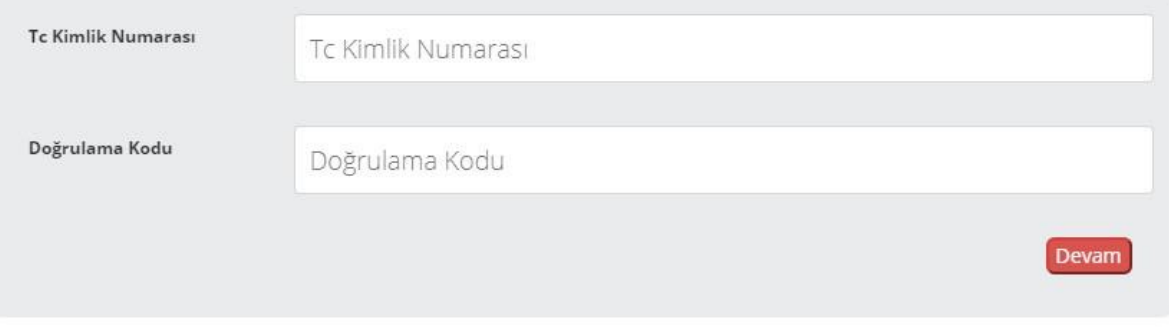